# **SISTEM INFORMASI GEOGRAFIS PEMETAAN RUMAH MAKAN DI KABUPATEN TANAH LAUT BERBASIS** *WEB*

**Muhammad Redhy Rizani<sup>1</sup> , Putri Retno Wulandari<sup>2</sup>**

*Jurusan Teknik Informatika, Politeknik Negeri Tanah Laut Jl. A. Yani Km 6 Pelaihari Tanah Laut Kalimantan Selatan Telp. (0512) 21537, Faks. (0512) 21537 E-mail: redhyrizani@gmail.com*

### **ABSTRAK**

*Abstrak – Pesatnya perkembangan teknologi bidang informasi menghadirkan sebuah tren baru dalam industri konten, yang mendorong penulis untuk membangun sebuah konten informasi bertema informasi rumah makan, yaitu sistem informasi geografis yang dapat memudahkan dalam pencarian lokasi suatu rumah makan. Sistem Informasi yang dibangun menghubungkan antara web dan Google Maps. Penggunaan aplikasi ini merupakan sistem informasi yang terbuka (Open Source) dan gratis. Pembangunan desain pada pembuatan aplikasi ini dengan menggunakan UML.*

*Kata Kunci : Google Maps, Sistem Informasi Geografis, UML, Web.*

### **1. PENDAHULUAN**

Perkembangan ilmu dan teknologi informasi di bidang komputer mengalami kemajuan yang sangat pesat dan berkembang setiap saat dan telah banyak mempengaruhi manusia menuju masyarakat yang membutuhkan informasi yang cepat dan tepat. Komputer merupakan alat bantu yang sangat diperlukan dalam kegiatan sehari-hari untuk menyelesaikan suatu pekerjaan baik dalam instansi pemerintah maupun swasta, serta lembaga-lembaga pendidikan. Perangkat komputer tersebut biasanya digunakan untuk menjalankan fungsi pengelolaan sistem informasi yang sudah menjadi suatu keharusan untuk meningkatkan efisiensi, daya saing, keakuratan, kecepatan operasional perusahaan/organisasi, khususnya pada bisnis yang membantu permasalahan masyarakat. Salah satu jenis sistem informasi tersebut adalah Sistem Informasi Geografis.

Sistem Informasi Geografis (SIG) dalam penyelesaian masalah keruangan (Spasial) di Indonesia sangat dibutuhkan, dimana peran sertanya dengan berbagai fasilitas dan kelebihan yang dimiliki dapat menyelesaikan masalah tersebut khususnya masalah yang berkaitan dengan masalah keruangan. Keberadaan SIG sebagai suatu teknologi di bidang pemetaan mempunyai berbagai macam kelebihan yang dapat menunjang atau membantu proses pemetaan di suatu wilayah tertentu.

Pemetaan dapat membantu dalam menentukan titik koordinat dimana kita berada, salah satunya dalam menentukan titik koordinat rumah makan. Rumah makan merupakan suatu tempat yang menyediakan berbagai jenis makanan dengan menu-menu dan harga yang bervariasi. Istilah rumah makan sangatlah berdampingan dengan wisatawan yang berkunjung ke suatu daerah, karena pada umumnya setiap wisawatan yang melakukan kunjungan ke suatu daerah tidak lepas dari kuliner yang khas dari daerah tersebut.

Permasalahan tersebut menginspirasi penulis untuk membangun suatu sistem informasi yang dapat mempermudah dalam mencari lokasi rumah makan yang berada di Tanah Laut, dan mempermudah menentukan rumah makan yang ingin dituju dengan menu-menu yang tersedia. Sistem Informasi ini dibangun berbasis *web* menggunakan PHP dengan bantuan *Google Maps.*

Berdasarkan permasalahan tersebut penulis mengambil judul "**Sistem Informasi Geografis Pemetaan Rumah Makan Di Kabupaten Tanah Laut Berbasis** *Web***".** Pembuatan *Website* peta rumah makan di kabupaten Tanah Laut diharapkan dapat membantu wisatawan dalam mencari rumah makan sesuai dengan selera menu yang tersedia dan dapat membantu pemilik rumah makan dalam mempromosikan usahanya.

### **2. LANDASAN TEORI**

# **2.1 Pengertian Sistem Informasi**

Sistem informasi adalah suatu sistem di dalam suatu organisasi yang mempertemukan kebutuhan pengolahan transaksi harian yang mendukung fungsi operasi organisasi yang bersifat manajerial dengan kegiatan strategi dari suatu organisasi untuk dapat menyediakan laporan-laporan yang diperlukan oleh pihak luar tertentu (Sutabri, 2012:38).

Berdasarkan pengertian tersebut, dapat ditarik kesimpulan bahwa "Sistem informasi adalah suatu sistem yang terdiri dari kumpulan komponen sistem, yang memproses informasi menjadi sebuah *output* yang berguna untuk mencapai suatu tujuan tertentu dalam suatu organisasi".

### **2.2 Pengertian Sistem Informasi Geografis**

Sistem Informasi Geografis adalah sistem informasi yang berfungsi untuk mengelola data yang berupa informasi keruangan (spasial). Dalam bahasa inggris, SIG disebut juga *Geographics Information System* (GIS). Informasi spasial berupa posisi koordinat suatu objek, luasan wilayah, dan panjang garis yang diproyeksikan dalam sistem koordinat.

Selain informasi spasial, data-data tentang keterangan (atribut) suatu objek luasan wilayah, dan panjang garis merupakan bahan-bahan yang diolah dalam SIG (Falah, 2015:1).

Dari pengertian diatas dapat ditarik kesimpulan bahwa "SIG merupakan informasi berupa data keruangan yang diperoloh dengan basis komputer yang didapatkan dari hasil analisis dan manipulasi data sebelumnya".

## *2.3 Google Maps*

*Google Maps* merupakan layanan yang dapat menampilkan peta dunia, foto satelit, kepadatan parus perjalanan, mencari dan menemukan lokasi, memberikan informasi-informasi untuk wilayah tertentu, dan memberikan informasi arah perjalanan (Susrini, 2009:20).

Dari beberapa pengertian diatas, dapat disimpulkan bahwa "*Google Maps* merupakan suatu layanan yang dapat menampilkan peta dunia dan dapat memberikan beberapa informasi mengenai permukaan bumi secara online".

### **2.4 Pengertian** *Google Earth*

Berdasarkan terjemahan dari *Google Translate, Google Earth* adalah sebuah program komputer gratis yang menggunakan dunia maya untuk memetakan bumi menggunakan satelit ditumpangkan dan citra udara. Sejak *Google Earth* menghasilkan citra yang mewakili seluruh dunia, menggunakan global GPS sistem koordinat WGS84 (Stillman, 2012:1).

#### **3. METODOLOGI PENELITIAN**

#### **3.1 Identifikasi Masalah**

Identifikasi masalah dengan menganalisa dan mempelajari proses pencarian rumah makan di Tanah Laut, sehingga penulis dapat merumuskan permasalahan yang terkait. Fokus penelitian ini kepada bagaimana cara membangun sebuah sistem informasi yang dapat memudahkan pencarian lokasi rumah makan di Tanah Laut.

### **3.2 Metodologi Penelitian**

Metodologi yang digunakan untuk membangun sistem ini adalah Model *Waterfall*. Dalam Jurnal Ilmiah *ESAI* yang berjudul Perancangan Sistem Informasi Penerimaan Mahasiswa Baru, dijelaskan model ini merupakan sebuah pendekatan terhadap pengembangan perangkat lunak yang sistematik, dengan beberapa tahapan, yaitu : *System Engineering*, *Analysis*, *Design*, *Coding*, *Testing* dan *Maintenance*.

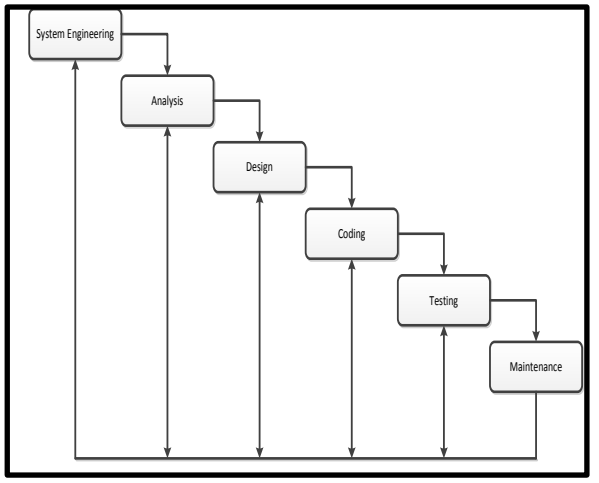

**Gambar 1. Paradigma** *Waterfall (Classic Life Cycle)*

#### **3.3 Teknik Pengumpulan Data**

Teknik pengumpulan data yang diterapkan adalah : 1. Studi Literatur

Penulis mempelajari teori-teori yang berhubungan dengan permasalahan yang dihadapi dalam membangun sebuah sistem. Tentang apa saja yang diperlukan nantinya agar sistem bisa berjalan dengan baik dan sesuai dengan kebutuhan.

2. Wawancara

Wawancara dilakukan dengan pemilik atau karyawan di Rumah Makan yang bersangkutan bertujuan untuk mendapatkan data yang sesuai dan rinci. Data diperoleh dari wawancara terhadap pemilik Rumah Makan yang bersangkutan sehingga data lebih akurat dan sesuai dengan kebutuhan.

3. Observasi

Melakukan observasi atau tinjauan langsung ke lapangan, agar data yang didapatkan bisa lebih akurat dan dengan begitu penulis bisa merasakan langsung bagaimana sistem yang sudah ada berjalan dengan lebih baik lagi. Penulis melakukan observasi saat pencarian titik koordinat tiap lokasi dengan menggunakan GPS.

#### **3.4 Alat Penelitian**

Alat penelitian yang digunakan dalam penelitian ini adalah *software* (perangkat lunak), *hardware*  (perangkat keras), bahasa pemrograman, dan *framework* (Kerangka Kerja). Adapun *hardware*, bahasa pemrograman, dan *framework* yang digunakan di dalam penelitian :

1. Perangkat Keras (*Hardware*)

Laptop ACER, dengan spesifikasi sebagai berikut :

- a. Intel Core i3 inside
- b. Memori (RAM) 2GB DDR 3
- c. Monitor 14.0 HD LED LCD
- d. 320 GB HDD
- e. GPS
- f. Smartphone
- 2. Perangkat Lunak (*Software*)
	- a. Windows 8
- b. System Type 32-bit Operating System (OS)
- c. xampp-win32-5.5.24-0-VC11-installer
- d. Mozilla, Google Crome, Opera
- e. Adobe Photoshop CC14
- f. Komodo Edit 8
- g. Microsoft Office 2013 (Word, Visio, Excel)
- 3. Bahasa Pemrograman
	- a. PHP
	- b. HTML
	- c. CSS3
	- d. JavaScript
- 4. *Framework*
	- a. JQuery

### **4. HASIL DAN PEMBAHASAN**

#### **4.1 Kerangka Penelitian**

Teknik analisis data dalam pengembangan perangkat lunak terdiri dari beberapa proses diantaranya :

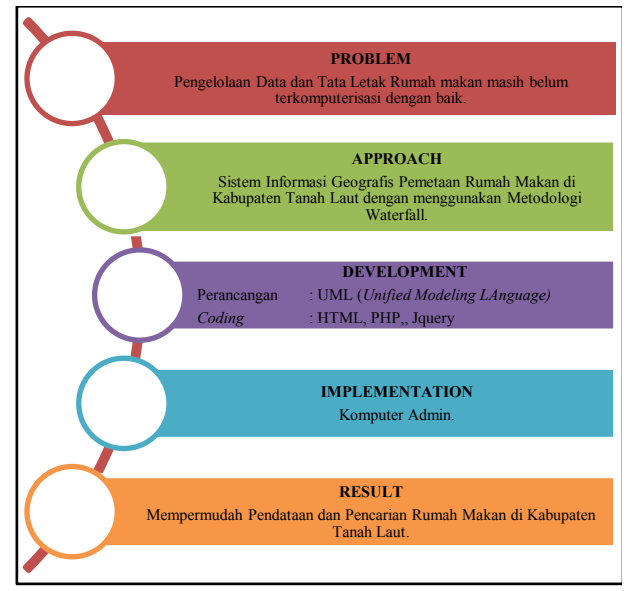

**Gambar** *2***. Kerangka Penelitian**

### **4.2 Analisis Sistem**

### **4.2. 1 Analisis Sistem yang Berjalan**

Sistem yang sedang berjalan pada sistem informasi ini yaitu :

- 1. Pencarian lokasi dapat dilakukan pengunjung dengan memasukkan alamat *web* yang tersedia, kemudian pengunjung akan diberikan beberapa pilihan *form* yang tersedia, dan pengunjung akan melakukan pencarian di *form* pencarian.
- 2. Ketersediaannya profil dan menu serta harga akan membantu pengunjung dalam menentukan rumah makan yang akan dituju yang didalam informasi tersebut mencantumkan alamat dari rumah makan tersebut.
- 3. Rute terhadap jarak antara posisi pengunjung dengan rumah makan yang dituju akan membantu pengunjung dalam menentukan rute mana yang

akan dipilih berdasarkan jarak terdekat dari posisi awal pengunjung.

### **4.2. 2 Analisis Sistem yang Diusulkan**

Analisis sistem yang di usulkan akan dibuat yaitu dari segi penyimpanan sistem ini mempunyai *database* yang terkomputerisasi sehingga memudahkan pengguna dalam melakukan pembuatan, pencatatan data, pencarian data dan dilengkapi dengan pencetakan surat ke *Portable Document Format* (PDF).

### **4.3 Perancangan Sistem**

### **4.3.1** *Entity Relationship Diagram*

*Entity Relationship Diagram* (ERD) adalah bentuk paling awal dalam melakukan perancangan basis data relasional. Jika menggunakan OODBMS maka perancangan ERD tidak perlu dilakukan (Rosa dan Shalahuddin, 2013:53).

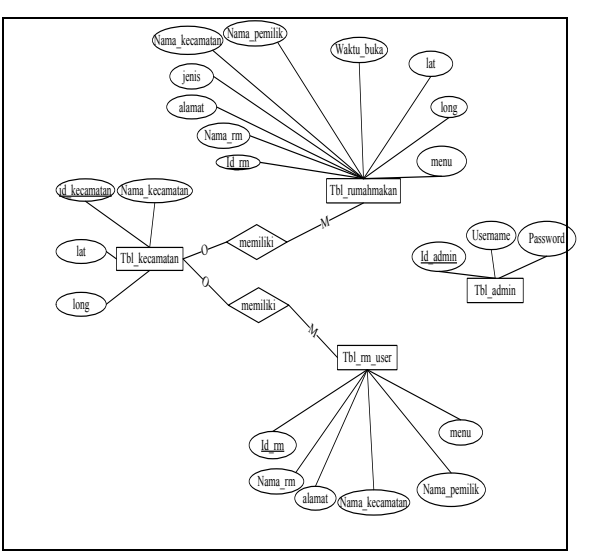

**Gambar** *3***. Entity Relationship Diagram** 

Dari Diagram diatas, *Admin* dapat mengelola data rumah makan, data rumah makan usulan, data admin, data kecamatan, dan statistik, sedang *User* atau Pengguna dapat melihat dan mencetak setiap data yang tersedia dan dapat memasukkan rumah makan usulan.

### **4.3.2** *Use Case Diagram*

*Use case diagram* merupakan pemodelan untuk kelakuan (*behavior*) sistem informasi yang akan dibuat. *Use case* mendeskripsikan sebuah interaksi antara satu atau lebih aktor dari dengan sistem informasi yang akan dibuat. Secara kasar, *use case*  digunakan untuk mengetahui fungsi apa saja yang ada di dalam sebuah sistem informasi dan siapa saja yang berhak menggunakan fungsi-fungsi itu (Rosa dan Shalahuddin, 2013:155).

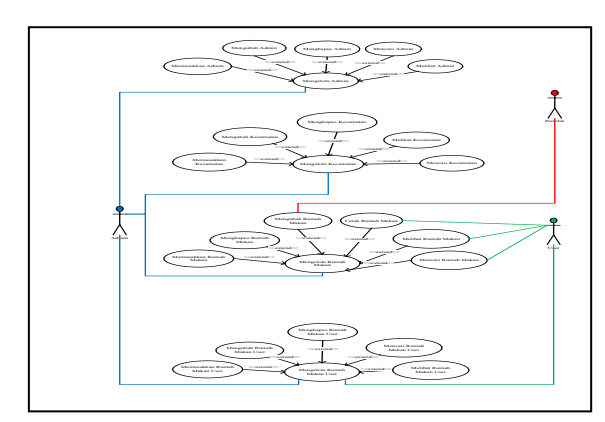

Gambar 4. *Use Case Diagram*

*Actor* / *admin* adalah sebagai pengguna, setelah itu *use case* dari Mengelola Admin, Mengelola Kecamatan, Mengelola Rumah Makan, dan Mengelola Rumah Makan User akan berkomunikasi antar *Actor* / *admin,* antar pemilik, dan antar user*,* setelah itu ada *Use Case* Tambah data, Ubah data, Hapus data, Cari data, Melihat data, dan Cetak data bersifat *extend* yang artinya semua kegiatan dilakukan sesuai kebutuhan.

### **4.3.3** *Class Diagram*

*Class Diagram* menggambarkan struktur sistem dari segi pendefinisian kelas-kelas yang akan dibuat untuk membangun sistem. Kelas memiliki apa yang disebut atribut dan metode atau operasi.

- 1. Atribut merupakan variabel-variabel yang dimiliki oleh suatu kelas
- 2. Operasi atau metode adalah fungsi-fungsi yang dimiliki oleh suatu kelas

(Rosa dan Shalahuddin, 2013:141).

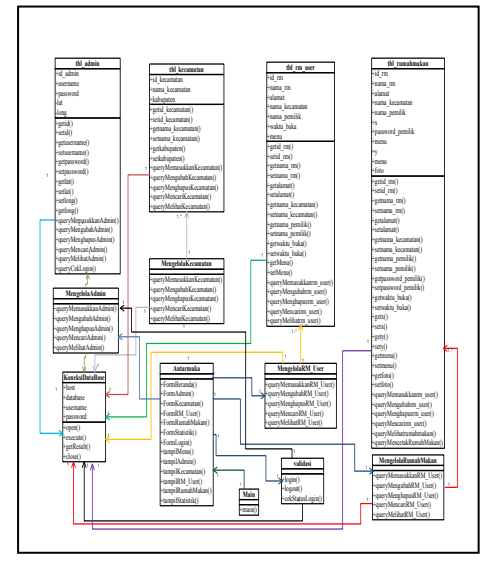

Gambar 5. *Class Diagram*

*Class Diagram* menggambarkan struktur sistem dari segi pedefinisian kelas - kelas yang akan dibuat untuk membangun sistem.

#### **4.3.4** *Object Diagram*

*Object Diagram* menggambarkan struktur sistem dari segi penamaan objek dan jalannya objek dalam sistem (Rosa dan Shalahuddin, 2013:147).

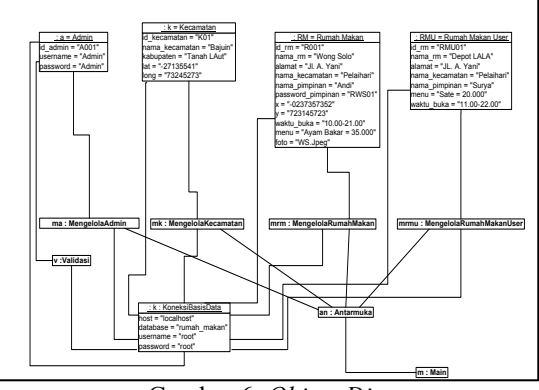

Gambar 6. *Object Diagram*

Urutan proses *object diagram* adalah pada Sistem Informasi Geografis Pemetaan Rumah Makan di Kabupaten Tanah Laut memiliki banyak mengelola di antaranya mengelola *admin*, mengelola kecamatan, mengelola rumah makan, dan mengelola rumah makan user, dan antar muka relasi ke menu, setelah itu ada beberapa kelas dari kelas mengelola di antaranya tbl\_admin, tbl\_kecamatan, tbl\_rm\_user, tbl\_rumahmakan, akan relasi ke koneksi *database*, setelah itu ada sub kelas di antaranya sub st, kecamatan yang akan relasi ke masing - masing kelas dari kelas mengelola. Terakhir *admin* sebagai pengguna akan relasi ke *validasi* dan akan *relasi* lagi ke koneksi *database.*

#### **4.3.5** *Sequence Diagram*

*Sequence Diagram* menggambarkan kelakuan objek pada *use case* dengan mendeskripsikan waktu hidup objek dan *message* yang dikirimkan dan diterima antarobjek (Rosa dan Shalahuddin, 2013:165).

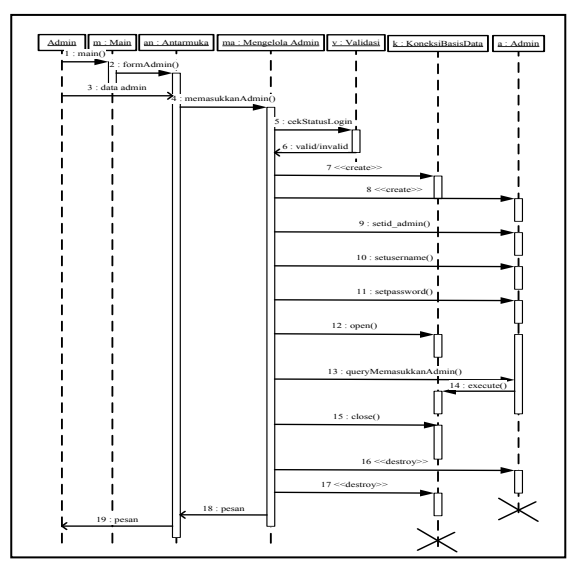

Gambar 7. *Sequence Diagram* Memasukkan Data *Admin*

Gambar 7 adalah *Sequence Diagram* dengan urutan proses pada metode Memasukkan *Admin*  adalah dimulai dari *admin, admin* sebagai pengguna, setelah itu masuk ke antarmuka untuk masuk ke *form admin* dan dari *admin* akan dikirim data kegiatan ke antarmuka, menuju objek *admin* untuk masuk ke *admin* setelah itu *create* data masukan data, simpan data dan data di kirim ke *database, query* memasukan kegiatan menuju objek *tbl\_admin*, *close* menuju *database,* dan akan mengirim pesan ke antarmuka dan ke *admin.*

### **4.3.6** *Activity Diagram*

*Activity Diagram* atau diagram aktivitas menggambarkan *Workflow* aliran kerja) atau aktivitas dari sebuah sistem atau proses bisnis atau menu yang ada pada perangkat lunak (Rosa dan Shalahuddin, 2013:161).

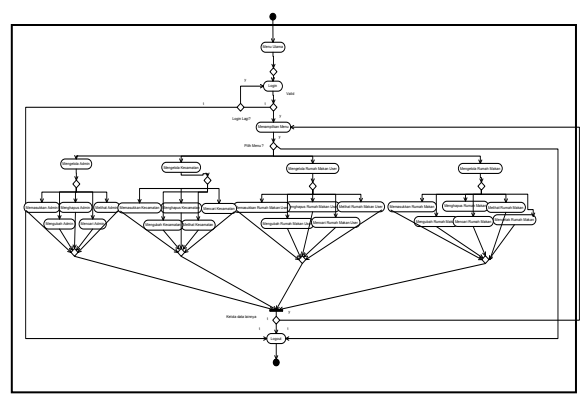

Gambar 8. *Activity Diagram*

*Activity Diagram* diatas maka urutan prosesnya adalah di mulai dari status awal menuju *login* setelah itu ada percabangan jika datanya *valid* ( y ) maka akan menuju beranda jika tidak ( t ) menuju percabangan lagi apakah mau *login* lagi, jika iya (y) makan akan menuju ke *login* jika tidak maka akan menuju ke *logout*, dari beranda ada pilihan percabangan pilih menu jika iya ( y ) maka akan menuju menu diantaranya Mengelola Data *Admin*, Mengelola Data Kecamatan, Mengelola Data Rumah Makan *User*, dan Mengelola Data Rumah Makan jika tidak memilih menu ( t ) maka akan menuju *logout,* setelah itu menuju percabangan kelola data lainnya artinya jika ingin mengelola data yang lainnya ( y ) maka menuju beranda jika tidak ( t ) maka menuju ke *logout* dan status akhir.

# **4.4 Implementasi Sistem 4.4.1 Menu** *Utama*

Menu Utama Merupakan Menu Pertama ketika mengetikan alamat pada web, yang merupakan menu pilihan hak akses.

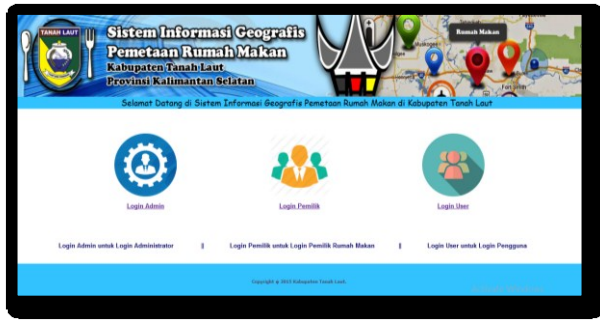

Gambar 9. Menu *Login*

#### **4.4.2 Menu Login**

Menu *login* berfungsi untuk memberikan hak akses kepada pengguna agar dapat menggunakan aplikasi. *Admin* diwajibkan untuk memasukan *Username* dan *password* dari akun yang pengguna miliki. Setelah pengguna memasukan *Username* dan *password* yang benar maka, pengguna akan dibawa ke menu beranda aplikasi. Form *login* dapat dilihat pada gambar 10.

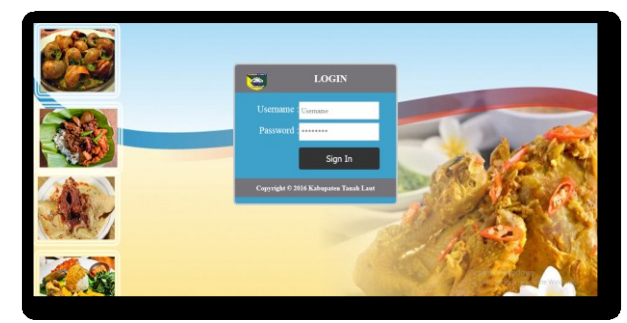

Gambar 10. Menu *Login*

#### **4.4.3 Menu Beranda** *Admin*

Menu beranda merupakan menu utama *Admin*. Menu beranda dapat dilihat pada gambar 11.

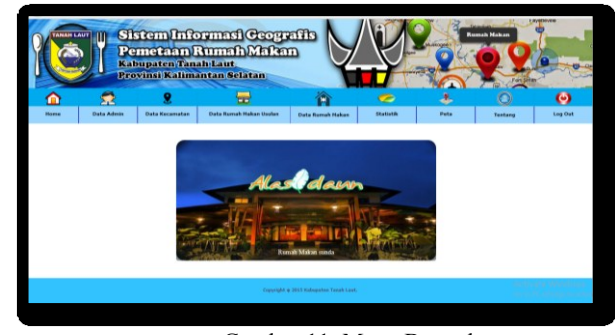

Gambar 11. Menu Beranda

## **4.4.4 Tampilan Data** *Admin*

Pada menu ini, *admin* dapat memasukkan data admin, yang nantinya akan dapat dijadikan hak akses saat *Login,* dan data dapat diubah dan dihapus. Form Data *Admin* dapat dilihat pada gambar 12.

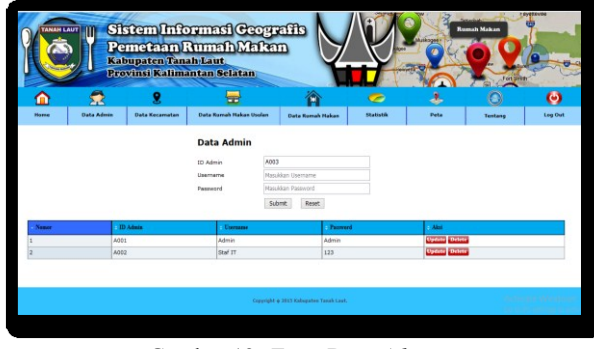

Gambar 12. *Form* Data *Admin*

### **4.4.5 Tampilan Data Kecamatan**

Pada menu ini, *admin* dapat memasukkan data kecamatan, dan data dapat diubah dan dihapus. Form Data kecamatan dapat dilihat pada gambar 13.

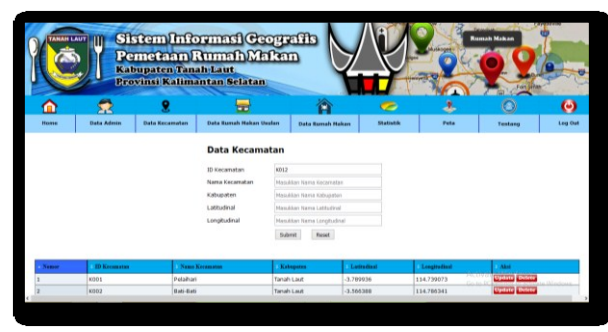

Gambar 13. *Form* Data Tanaman

### **4.4.6 Tampilan Data Rumah Makan Usulan**

Pada menu ini, *admin* dapat memasukkan data desa, dan data dapat diubah dan dihapus. Form Data Rumah Makan Usulan dapat dilihat pada gambar 14.

| <b>ANAH LAUT</b> | m                  | Kabupaten Tanah Laut  | Sistem Informasi Coografis<br>Pemetaan Rumah Makan<br>Provinsi Kalimantan Selatan |                                   |                                |      | <b>Roman Mahan</b><br>Fort seller |                       |
|------------------|--------------------|-----------------------|-----------------------------------------------------------------------------------|-----------------------------------|--------------------------------|------|-----------------------------------|-----------------------|
|                  | Г.                 |                       | æ                                                                                 |                                   | $\bullet$                      | s    |                                   | $\boldsymbol{\omega}$ |
| <b>Horse</b>     | <b>Data Adesse</b> | <b>Data Koramatan</b> | <b>Data Remak Hakan Ucclas:</b>                                                   | <b>Data Kensk Hakes</b>           | <b><i><u>Statistic</u></i></b> | Peta | Textures                          | Log Out               |
|                  |                    |                       | **Isi Setiap Field Yang Tersedia**<br>ID Rumah Makan                              | R003                              |                                |      |                                   |                       |
|                  |                    |                       | Nama Rumah Makan                                                                  | Masukkan Nama Runsah Makan        |                                |      |                                   |                       |
|                  |                    |                       | <b>Alamat</b>                                                                     | Masukkan Alanat                   |                                |      |                                   |                       |
|                  |                    |                       | Nama Kecamatan                                                                    | Asam-Asam<br>$\mathbf{v}$         |                                |      |                                   |                       |
|                  |                    |                       | Nama Pemilik Rumah Makan                                                          | Magukkan Nama Pemilik Rumah Makan |                                |      |                                   |                       |
|                  |                    |                       | No Telepon                                                                        | Masukkan No Telepon               |                                |      |                                   |                       |
|                  |                    |                       | <b>Henu Yang Tersedia</b>                                                         |                                   |                                |      |                                   |                       |
|                  |                    |                       | Masukkan Mersy dan Harge                                                          | Menskken Merry dan Herge          |                                |      |                                   |                       |
|                  |                    |                       | Masukkan Menu dan Harge                                                           | Hasukkan Neru dan Harpa           |                                |      |                                   |                       |
|                  |                    |                       | Masukkan Mersu dan Hanse                                                          | Maguiduan Megu dan Hansa          |                                |      |                                   |                       |
|                  |                    |                       | Masukkan Merxy dan Harga                                                          | Magukkan Menu dan Harga           |                                |      |                                   |                       |
|                  |                    |                       | Masukkan Menu dan Hargo                                                           | Masukkan Menu dan Harga           |                                |      |                                   | Activ                 |
|                  |                    |                       | Keterangan                                                                        | Masukkan Keterangan               |                                |      |                                   | Go to                 |
|                  |                    |                       |                                                                                   |                                   |                                |      |                                   |                       |

Gambar 14. *Form* Data Desa

#### **4.4.7 Tampilan Data Rumah Makan**

Pada menu ini, *admin* dapat memasukkan data Rumah Makan, pada menu ini nantinya titik koordinat x dan y yang terhubung dengan *Google Maps*, dan data dapat diubah dan dihapus. Form data Rumah Makan dapat dilihat pada gambar 15.

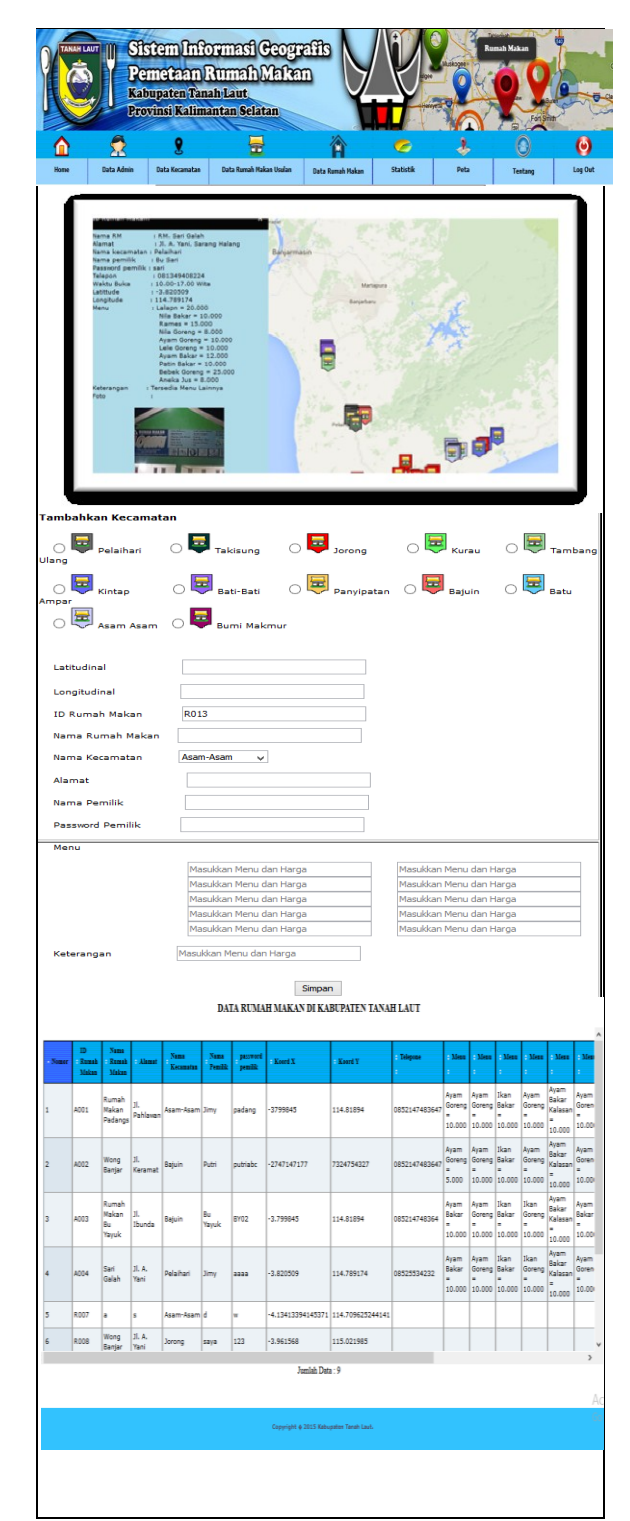

Gambar 15. *Form* Data Rumah Makan

### **4.4.8 Tampilan Statistik**

Pada menu ini, *admin* dapat melihat statistik dari jumlah Kecamatan yang memiliki Rumah Makan terbanyak, Form data statistik dapat dilihat pada gambar 16.

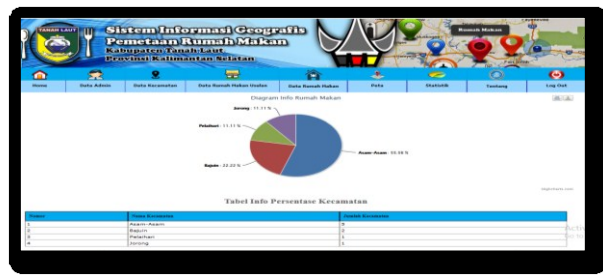

Gambar 16. *Form* Data Statistik Rumah Makan

### **4.4.9 Tampilan Peta**

Pada menu ini, *admin* dapat melihat informasi tiap Rumah Makan. Form Peta dapat dilihat pada gambar 17.

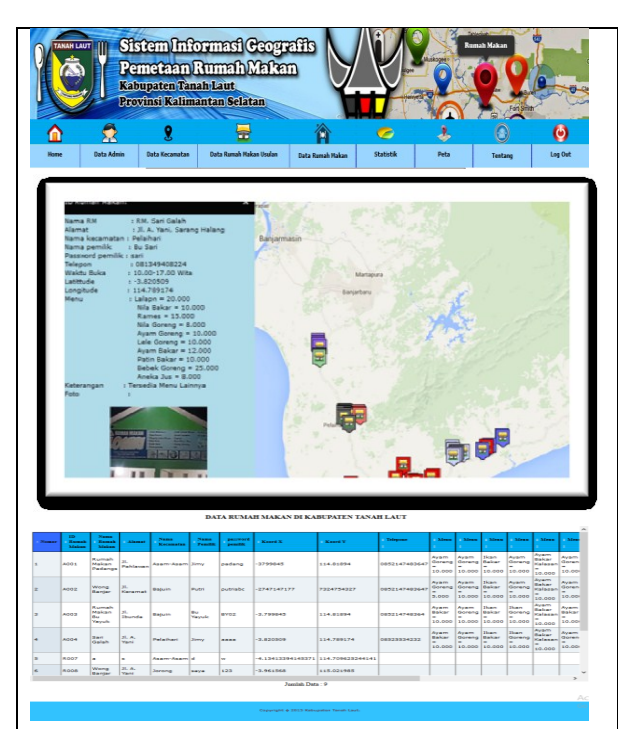

Gambar 17. *Form* Peta

## **4.4.10 Tampilan** *Helpdesk*

Tampilan *Helpdesk* meliputi *Form Helpdesk* yang ditunjukkan pada Gambar 18, *Form* Tentang Aplikasi yang ditunjukkan pada Gambar 19, *Form* Cara Menggunakan Aplikasi ditunjukkan pada Gambar 20, dan *Form Helpdesk* ditunjukkan pada Gambar 21.

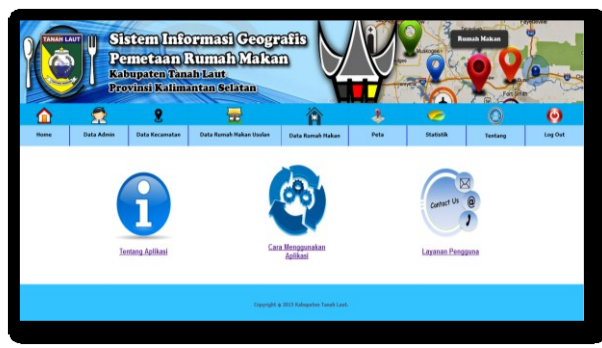

*Gambar 18* Form Helpdesk

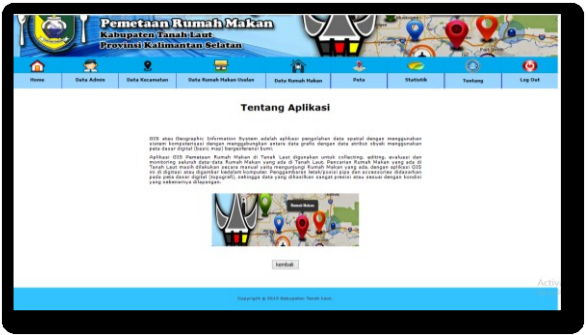

Gambar 19. *Form* Tentang Aplikasi

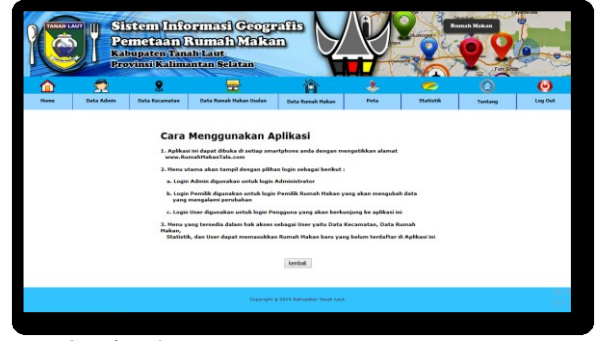

Gambar 20.1 *Form* Cara Menggunakan Aplikasi

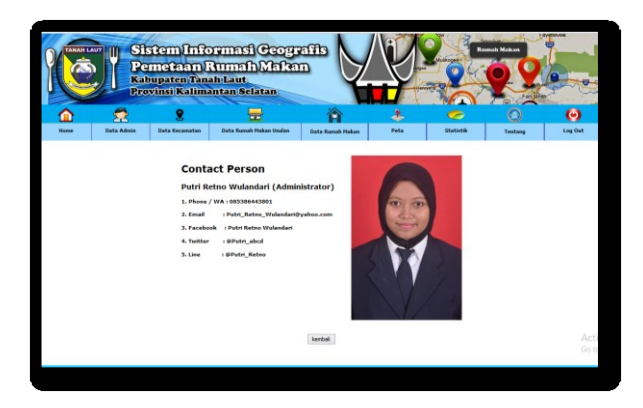

*Gambar* **2***1* **Form Contact Person**

## **4.4.11 Tampilan Beranda** *User*

Pada menu ini merupakan menu Beranda *User*. Form Beranda *User* dapat dilihat pada gambar 24.

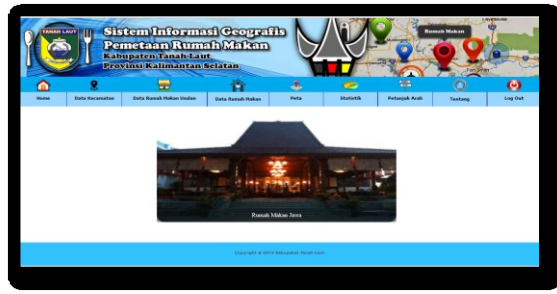

Gambar 22. *Form* Beranda *User*

### **4.4.12 Tampilan Data Kecamatan** *User*

Pada menu ini *User* dapat melihat dan mencari data Kecamatan. *Form* Data Kecamatan dapat dilihat pada gambar 23.

| Home              |                       | m                             |                               | s                | $\sigma$                 | 图                          |                              | ω              |
|-------------------|-----------------------|-------------------------------|-------------------------------|------------------|--------------------------|----------------------------|------------------------------|----------------|
|                   | <b>Data Kecamatan</b> | <b>Data Remak Hakan Under</b> | <b>Data Romah Hahan</b>       | <b>Pete</b>      | Statistik                | <b>Petersek Arak</b>       | Texture                      | <b>Log Out</b> |
|                   |                       |                               |                               |                  |                          |                            | Carl Berdesar Nama Kecamatan | Cari           |
| <b>Notice and</b> |                       | <b>ID Kernmalen</b>           | <b>News Kniggeries</b>        | <b>Kabupates</b> |                          | Latitudiani                | Longitudius)                 |                |
| х                 |                       | 4100 6                        | Pelaihari                     | Tanah Laut       |                          | $-3.769936$                | 114.722072                   |                |
|                   |                       | K002                          | <b>Balti-Balti</b>            | Tanah Laut       |                          | $-3.566388$                | 114.706341                   |                |
|                   |                       | KD03                          | Teklaung                      |                  | <b>Tenah Laut</b>        | $-3.868996$                | 114.642888                   |                |
|                   |                       |                               |                               |                  |                          | $-3.712054$                | 114.880539                   |                |
| ٠                 |                       | <b>kitche</b>                 | Babyin                        | Tanah Laut       |                          |                            |                              |                |
|                   |                       | 410-315                       | Panzipatan                    |                  | <b>Tanah Laut</b>        | $-4,03+004$                | 114,666545                   |                |
|                   |                       | 6006                          | Batu Ampar                    |                  | Tanah Laut               | $-3.022265$                | 114,929076                   |                |
|                   |                       | <b>KIDO7</b>                  | Kinhap                        |                  | Tariah Laut              | $+3.795454$                | 115,236192                   |                |
| ٠                 |                       | <b>KIDDIN</b>                 | Jereng                        |                  | <b>Tanah Laut</b>        | $-3.932312$                | 114.973104                   |                |
| ٠                 |                       | 41019                         | Asam-Asam                     |                  | <b>Tanah Laut</b>        | $-3.879572$                | 115,082546                   |                |
| 10<br>11          |                       | 80060<br>403.5                | Tambang Ulang<br>Burni Hakmur |                  | Tanah Laut<br>Tanah Laut | $-3.600389$<br>$-3.561971$ | 114.785606<br>114,607203     |                |

Gambar 23. *Form* Data Kecamatan *User*

### **4.4.13 Tampilan Data Rumah Makan Ususlan** *User*

Pada menu ini *User* dapat memasukkan dan melihat data rumah makan usulan. *Form* Data Rumah Makan Usulan *User* dapat dilihat pada gambar 24.

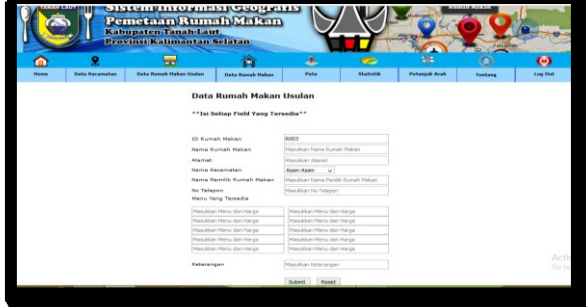

Gambar 24. *Form* Data Rumah Makan Usulan *User*

### **4.4.14 Tampilan Petunjuk Arah**

Pada menu ini *User* dapat melihat arah yang akan dilalui menuju ke titik yang ingin dituju. *Form* Petunjuk Arah dapat dilihat pada gambar 25.

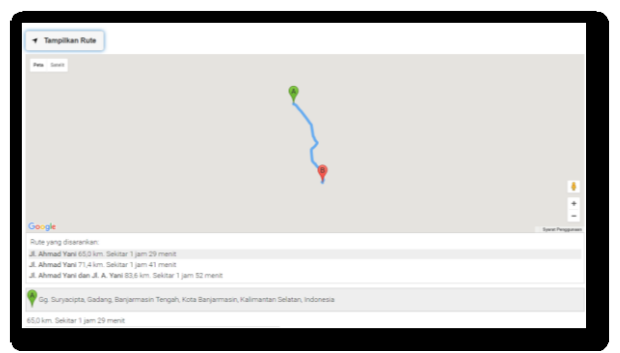

Gambar 25. *Form* Petunjuk Arah

### **4. KESIMPULAN**

Dari hasil pembahasan tentang Sistem Informasi Geografis Pemetaan Rumah Makan di Kabupaten Tanah Laut, maka diambil kesimpulan :

- 1. Dengan berjalannya sistem informasi ini, nantinya diharapkan dapat membantu pengunjung dalam mencari rumah makan yang menyediakan menu yang sesuai dengan keinginan pengunjung.
- 2. Diharapkan dengan berjalannya aplikasi ini dapat mempermudah dalam pencarian data, proses pencarian lokasi maupun mencari rumah makan yang menyediakan menu yang sesuai dengan keinginan pengunjung.

### **DAFTAR PUSTAKA**

- Falah, W., 2012. Menggambar peta dengan ArcGIS 10.1. Yogyakarta : Andi.
- Susrini, N.K., 2009. Google : Mesin Pencari yang Ditakuti Raksasa Microsoft. Yogyakarta : PT. Bintang Pustaka.
- Sutabri, T., 2012. Analisis Sistem Informasi. Yogyakarta : Andi.
- Stilman, D.M, 2012. Ploting Surveying Data in Google Earth. Inggris : Europa Technology.
- Rosa, A.S. & Shalahuddin, M., 2013. *Rekayasa Perangkat Lunak (Terstruktur dan Berorientasi Objek).* Bandung : INFORMATIKA.

# **BIODATA PENULIS**

*Muhammad Redhy Rizani,* lahir di Pelaihari pada tanggal 6 Oktober 1987. Penulis pertama memperoleh gelar S.T dari Jurusan Teknik Industri Fakultas Teknologi Industri Universitas Islam Indonesia pada tahun 2010, kemudian melanjutkan pendidikan Strata 2 di Jurusan Teknik Geomatika Fakultas Teknik Sipil dan Perencanaan Institut Teknologi Sepuluh Nopember Surabaya dan memperoleh gelar M.T pada tahun 2015. Selama penulis menempuh pendidikan Strata 2, penulis memfokuskan untuk mengkaji bidang pemetaan khususnya dengan metode Sistem Informasi Geografis. Setelah memperoleh gelar Magister, penulis bekerja menjadi Dosen di Jurusan Teknik Informatika Politeknik Negeri Tanah Laut mulai tahun 2015.

*Putri Retno Wulandari*, lahir di Balikpapan pada tanggal 23 Oktober 1994. Penulis kedua menyelesaikan Sekolah Menengah Kejuruan Negeri 1 Pelaihari pada tahun 2013 dan melanjutkan pendidikan ke Politeknik Negeri Tanah Laut. Saat ini penulis kedua telah menempuh semester VI di Jurusan Teknik Informatika Politeknik Negeri Tanah Laut dan sedang menyelesaikan Tugas Akhir untuk memperoleh gelar A.Md.